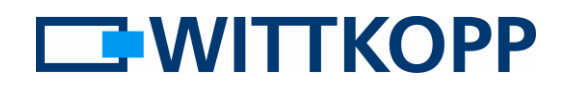

#### Nota:

En la portada puede encontrar la información de avisos y la explicación de los símbolos y términos de uso, junto con la exclusión de responsabilidad.

### Índice

<span id="page-0-0"></span>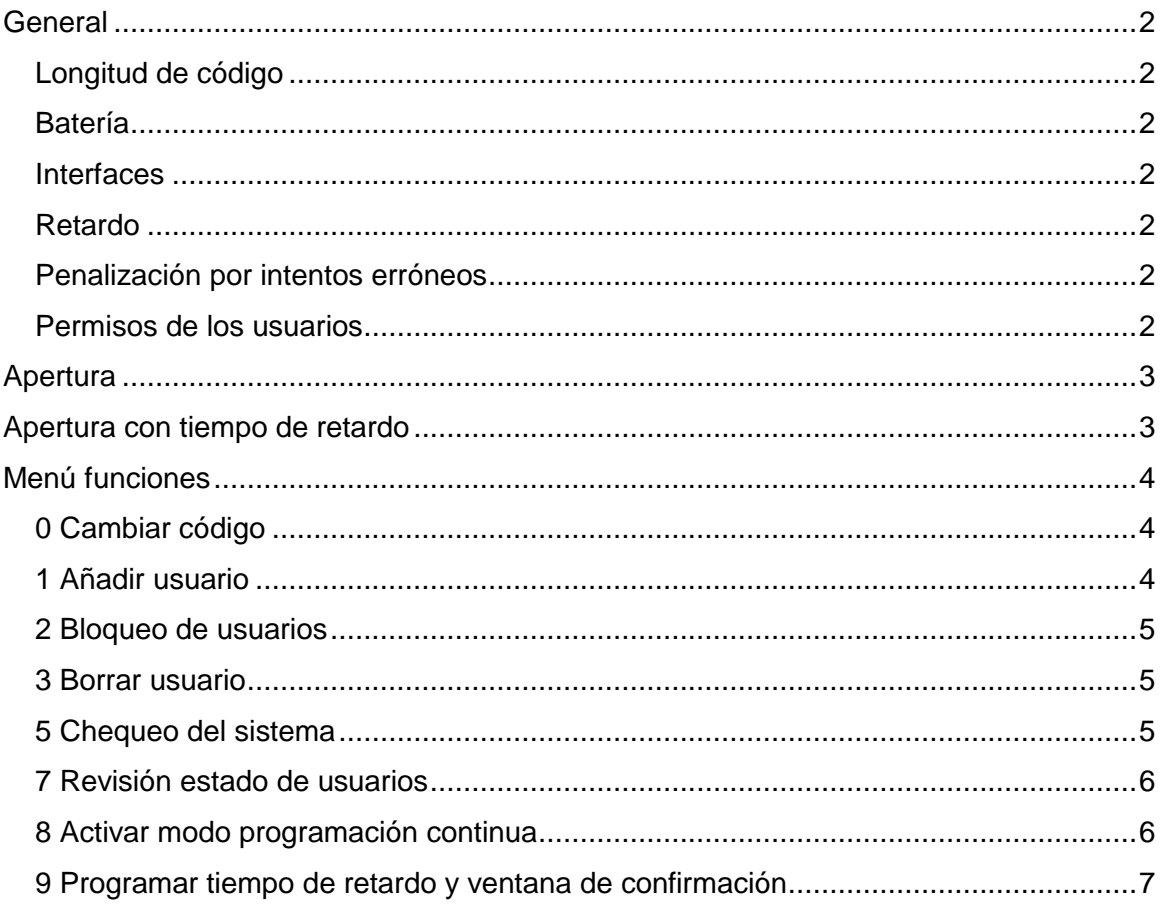

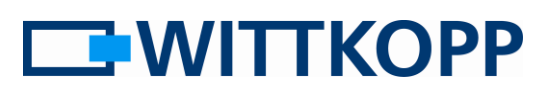

#### **General**

Dependiendo de la configuración, la apertura de la cerradura puede estar sujeta a restricciones adicionales. También es posible una combinación de estas restricciones:

1. **Retardo** → La apertura sólo es posible transcurrido un tiempo de retardo definido (excepto en el caso del usuario 9).

#### <span id="page-1-0"></span>**Longitud de código**

Cada código de usuario tiene una longitud de 6 dígitos (0-9).

#### <span id="page-1-1"></span>**Batería**

La alimentación de la cerradura se realiza con una batería de 9V (alcalina). Si la carga de la batería es demasiado baja, se emite una señal de advertencia después de la entrada del código. Un tono de advertencia se repite varias veces con un LED rojo que parpadea alternativamente.

En tal caso, cambie la batería lo antes posible. Los códigos programados se conservan mientras se cambia.

#### <span id="page-1-2"></span>**Interfaces**

Tal como se suministra, sólo está activa la interfaz para las unidades de entrada analógica de la serie Primor.

#### <span id="page-1-3"></span>**Retardo**

Si se introduce un código no válido durante el tiempo de retardo significa que la operación ha terminado y que el tiempo de retardo se debe comenzar de nuevo

El tiempo de retardo que se ha iniciado puede detenerse pulsando cualquier tecla.

#### <span id="page-1-4"></span>**Penalización por intentos erróneos**

Se produce un tiempo de penalización de 5 minutos después de 4 intentos de código erróneos y no se permitirá ninguna entrada. (Destellos de led cada 10 segundos)

Hasta que se introduzca un código correcto, se vuelve a penalizar cada 2 intentos de códigos erróneos.

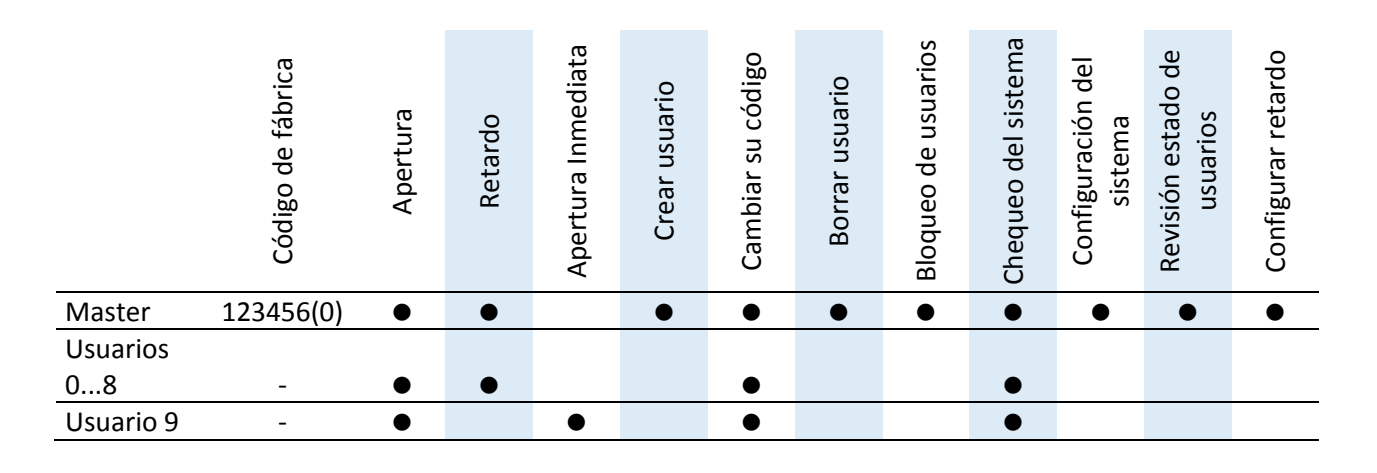

#### <span id="page-1-5"></span>**Permisos de los usuarios**

# **Anchor Manual de Master**

Instrucciones de usuario Master

<span id="page-2-1"></span>**Apertura con tiempo de retardo**

♪…2 sg…♪…2 sg…♪…2 sg…♪

♪…1 sg…♪…1 sg…♪…1 sg…♪

Introduzca un código válido para comienzo de retardo  $\lceil 3 \rceil$ 0  $\lceil 3 \rceil$ 0  $\lceil 3 \rceil$ 

Introduzca un código válido

 $\boxed{0}$  $\boxed{3}$  $\boxed{0}$  $\boxed{3}$  $\boxed{0}$  $\boxed{3}$ 

para abrir

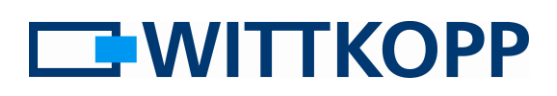

#### <span id="page-2-0"></span>**Apertura**

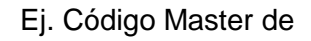

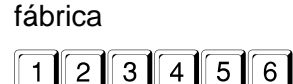

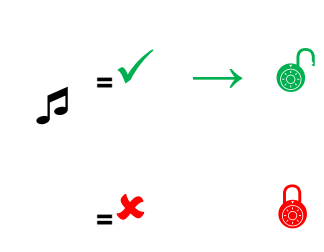

**=**

**<sup>=</sup>** →

El código de apertura se puede introducir directamente como se ha descrito anteriormente, sin selección. Después de introducir un código válido, la cerradura libera el pestillo de la cerradura durante unos 3 segundos. Abra la caja fuerte dentro de este tiempo después de introducir el código.

#### Si se ha programado un tiempo de retardo, éste debe iniciarse primero introduciendo un código de apertura válido. A continuación, se puede abrir introduciendo cualquier código de usuario válido que se desee durante la ventana de

confirmación. El usuario 9 no puede iniciar el retardo, pero puede saltarse este y abrir antes de que finalice el tiempo de retardo iniciado por otro usuario.

La comprobación de cierre se puede realizar a través de la maneta o volante de la caja fuerte y debe realizarse después de cada cierre y bloqueo.

**<sup>=</sup>** →

**<sup>=</sup>** →

**EWITTKOPP** 

#### <span id="page-3-0"></span>**Menú funciones**

Si hay un error al final de un paso del menú (tono de señal largo), el procedimiento finaliza y se abandona la función del menú.

#### <span id="page-3-1"></span>**0 Cambiar código**

Ej. cambiar 123456 a 111111

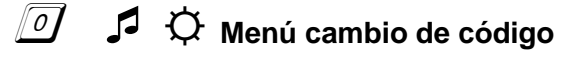

Introducir código, Ej.

**12** 3 4 5 6

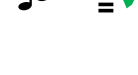

Introducir nuevo código **FEE ESTER** 

Confirmar nuevo código **1111111** 

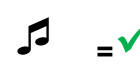

El código ha sido cambiado con éxito

#### <span id="page-3-2"></span>**1 Añadir usuario**

Ej. Añadir usuario Nº 3

### ☼ **Menú Añadir usuario**

Introducir el código master

**123456** 

$$
\mathcal{L}_{\mathbf{m}}
$$

Introducir Nº de usuario a añadir

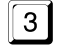

**<sup>=</sup>**

Introducir código de usuario, Ej.

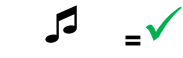

Confirmar código de usuario

$$
\begin{array}{|c|c|c|c|c|}\n\hline\n0 & 3 & 0 & 3 & 0 & 3 \\
\hline\n0 & 0 & 0 & 0 & 0 & 0 \\
0 & 0 & 0 & 0 & 0 & 0 \\
0 & 0 & 0 & 0 & 0 & 0 \\
0 & 0 & 0 & 0 & 0 & 0 \\
0 & 0 & 0 & 0 & 0 & 0 \\
0 & 0 & 0 & 0 & 0 & 0 \\
0 & 0 & 0 & 0 & 0 & 0 & 0 \\
0 & 0 & 0 & 0 & 0 & 0 & 0 \\
0 & 0 & 0 & 0 & 0 & 0 & 0 \\
0 & 0 & 0 & 0 & 0 & 0 & 0 & 0 \\
0 & 0 & 0 & 0 & 0 & 0 & 0 & 0 \\
0 & 0 & 0 & 0 & 0 & 0 & 0 & 0 \\
0 & 0 & 0 & 0 & 0 & 0 & 0 & 0 \\
0 & 0 & 0 & 0 & 0 & 0 & 0 & 0 \\
0 & 0 & 0 & 0 & 0 & 0 & 0 & 0 \\
0 & 0 & 0 & 0 & 0 & 0 & 0 & 0 \\
0 & 0 & 0 & 0 & 0 & 0 & 0 & 0 \\
0 & 0 & 0 & 0 & 0 & 0 & 0 & 0 \\
0 & 0 & 0 & 0 & 0 & 0 & 0 & 0 \\
0 & 0 & 0 & 0 & 0 & 0 & 0 & 0 \\
0 & 0 & 0 & 0 & 0 & 0 & 0 & 0 \\
0 & 0 & 0 & 0 & 0 & 0 & 0 & 0 \\
0 & 0 & 0 & 0 & 0 & 0 & 0 & 0 \\
0 & 0 & 0 & 0 & 0 & 0 & 0 & 0 \\
0 & 0 & 0 & 0 & 0 & 0 & 0 & 0 \\
0 & 0 & 0 & 0 & 0 & 0 & 0 & 0 \\
0 & 0 & 0 & 0 & 0 & 0 & 0 & 0 \\
0 & 0 & 0 & 0 & 0 & 0 & 0 & 0 \\
0 & 0 & 0 & 0 & 0 & 0 & 0 & 0 \\
0 & 0 & 0 & 0 & 0 & 0 & 0 & 0 \\
0 & 0 & 0 & 0 & 0 & 0 & 0 & 0 \\
0 & 0 & 0 & 0 & 0 & 0 & 0 & 0 \\
0 & 0 & 0 & 0 & 0 & 0 & 0 & 0 \\
0 &
$$

$$
\sqrt{}
$$

Cualquier código ya sea de usuario o master puede ser cambiado con esta función.

Un nuevo código de usuario sólo se acepta si el código introducido difiere en dos lugares de un dígito de un código existente. Si se ha programado un retardo, el usuario 9 para el código de apertura inmediata sólo puede crearse en el tiempo de ventana de confirmación. Por supuesto, esto sólo se aplica si no se ha creado el usuario antes de la activación del tiempo de retardo.

**EMITTKOPP** 

Todos los usuarios a la vez pueden bloquearse o desbloquearse con esta función. Todos los códigos se

conservan y no se borran.

#### <span id="page-4-0"></span>**2 Bloqueo de usuarios**

### ☼ **Menú Bloqueo de usuarios**

Introducir el código master

**<sup>=</sup>**

Todos los usuarios serán bloqueados/desbloqueados

#### <span id="page-4-1"></span>**3 Borrar usuario**

Ej. borrar usuario Nº 2

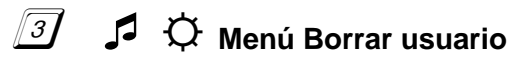

Introducir código master

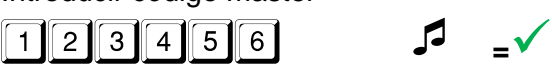

Número del usuario a borrar

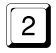

**<sup>=</sup>**

#### <span id="page-4-2"></span>**5 Chequeo del sistema**

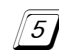

☼ **Chequeo del sistema**

Presiones la teclas en la siguiente secuencia

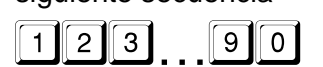

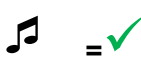

Pulse cada tecla numérica una vez. Una tecla funcional se indica con una señal acústica doble. Una tecla que no se reconoce se indica con una señal acústica larga y la prueba de funcionamiento finaliza. El sistema debe ser reparado.

El master puede borrar usuarios. No es posible borrar el usuario master.

**EWITTKOPP** 

#### <span id="page-5-0"></span>**7 Revisión estado de usuarios**

### ☼ **Menú Estado de usuarios**

Introducir el código master

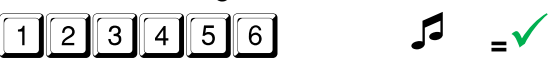

Número de usuario a chequear

 $\sqrt{3}$   $\sqrt{5}$   $\sqrt{6}$ 

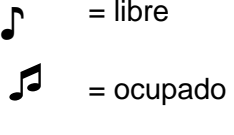

= libre

Fin de la revisión

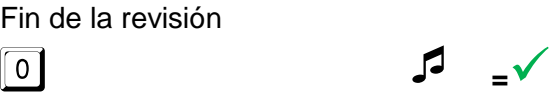

Esta función ofrece una visión general del número de usuarios libres y ocupados.

Es posible verificar de forma selectiva si ya se ha creado uno o varios usuarios específicos.

#### <span id="page-5-1"></span>**8 Activar modo programación continua**

El modo Programación continua finaliza automáticamente si se cancela la entrada del teclado debido a que se ha sobrepasado el tiempo, al final de una secuencia de menús sin reiniciar un menú, o al interrumpir la alimentación eléctrica.

## ☼ **Menú Activar modo programación**

#### **continua**

 $\overline{1}$ 

Introducir el código master

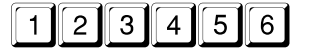

Submenú Modo programación continua

**<sup>=</sup>**

El modo Programación continua sirve para parametrizar las funciones "Crear usuario", "Borrar usuario" o "tiempo de retardo", sin tener que introducir una y otra vez el código master por cada operación.

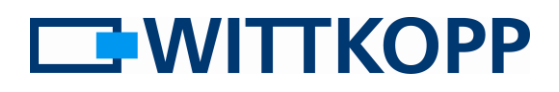

#### <span id="page-6-0"></span>**9 Programar tiempo de retardo y ventana de confirmación**

Ej. 10 min. de retardo con una ventana de confirmación de 5 minutos

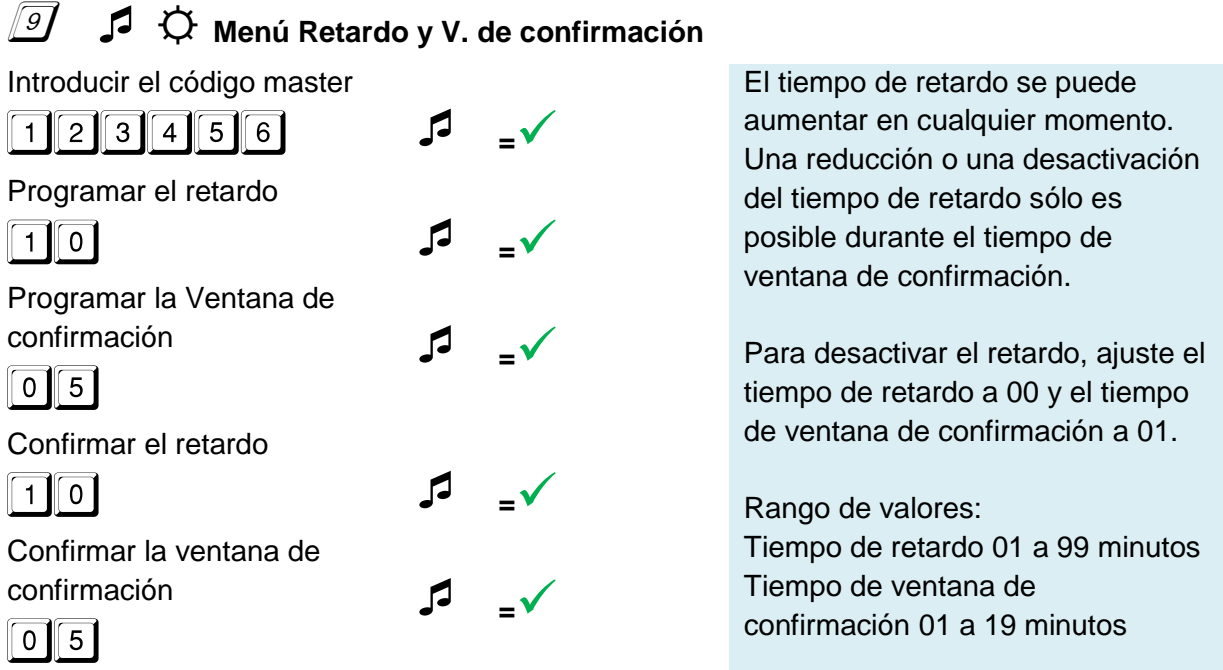